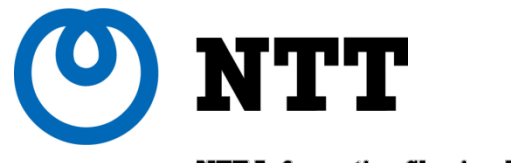

NTT Information Sharing Platform Laboratories

## Flows as a topology chart

### Hiroshi ASAKURA, Kensuke NAKATA, Shingo KASHIMA, Hiroshi KURAKAMI

NTT Information Sharing Platform Labs.

© 2011 NTT Information Sharing Platform Laboratories

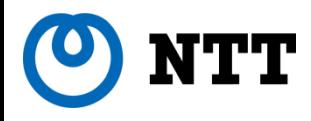

### ■ Target

 $\triangleright$  laaS platform (cloud computing environment)

- $\triangleright$  ISP backbone
- Our Goals
	- $\triangleright$  Referring to our tool for provisioning / capacity planning
	- $\triangleright$  Reducing the cost for troubleshooting

■ Traffic Monitoring System "SASUKE"  $\triangleright$  "SASUKE" is a hero of Ninja, covert agent  $\triangleright$  fictitious character, a story of 16<sup>th</sup> century. Collects Flow information from Exporters like a covert agent and report traffic information to a manager

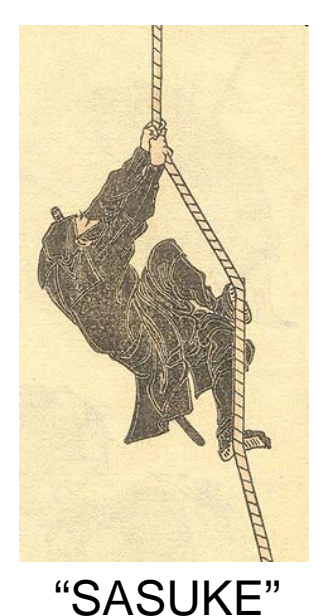

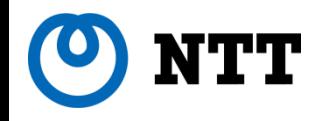

In FLOCON 2010, last year

 Atsushi Kobayashi "SASUKE" Traffic Monitoring Tool: Traffic Shift Monitoring Based on Correlation between BGP Messages and Flow Data

- Features of this system:
	- Visualizing traffic data using BGP routing information and Flow data.
	- Showing these data as a stacked line chart

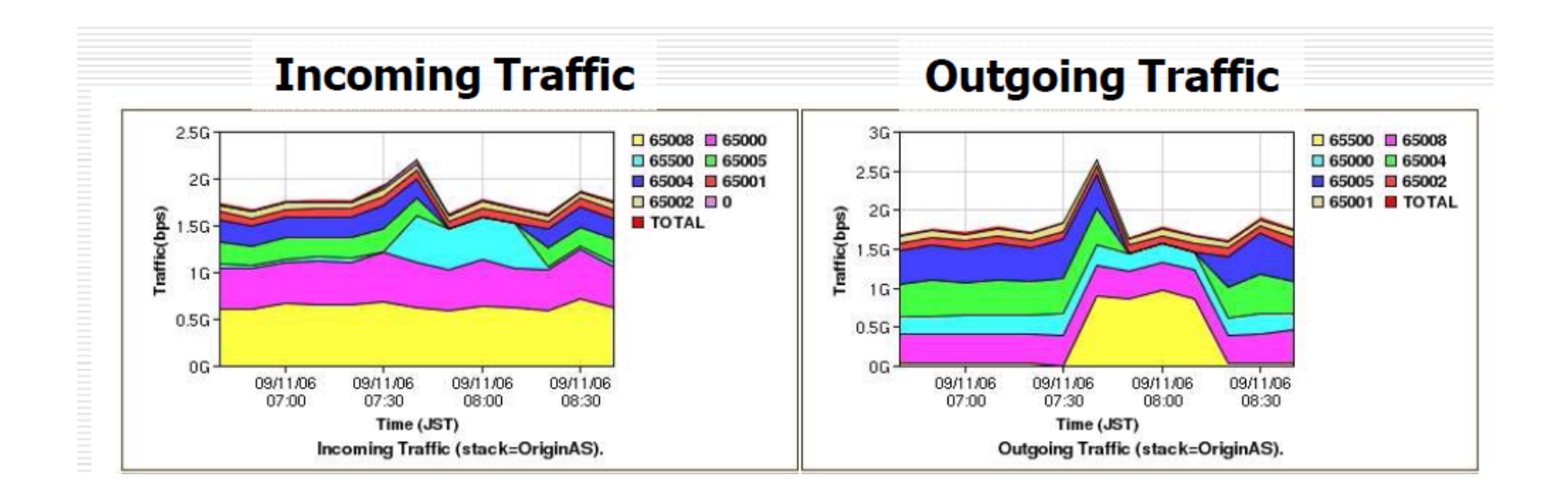

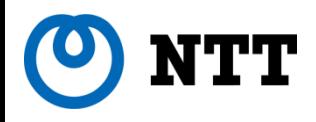

## An Issue

- A part of this system has been tested in commercial service, but there is an issue.
	- $\triangleright$  Only traffic change of observation point is visualized over the time by stacked line charts.
	- $\triangleright$ The chart doesn't show where flows go or come from.
	- We have to trace flows manually on inside / outside our network

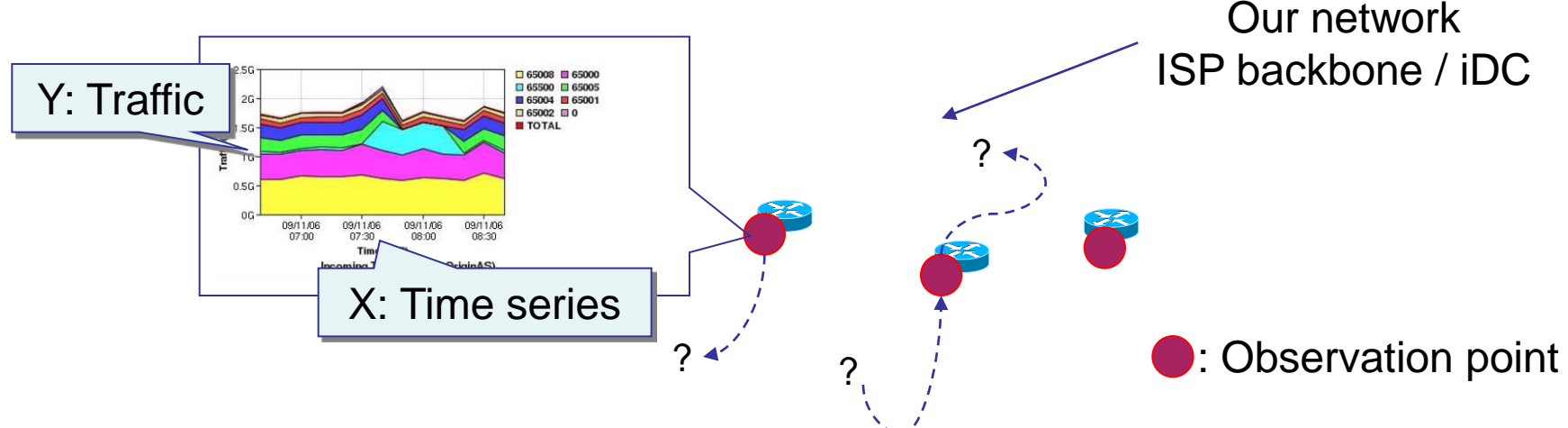

New functions to solve above issue.

- **► AS Network Topology Chart (for outside of our NW, iDC)**
- ► VM Network Topology Chart (for inside of our NW, iDC)

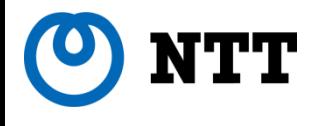

## Outside of Data Center

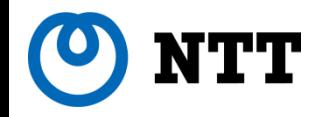

### **Two types of cloud**

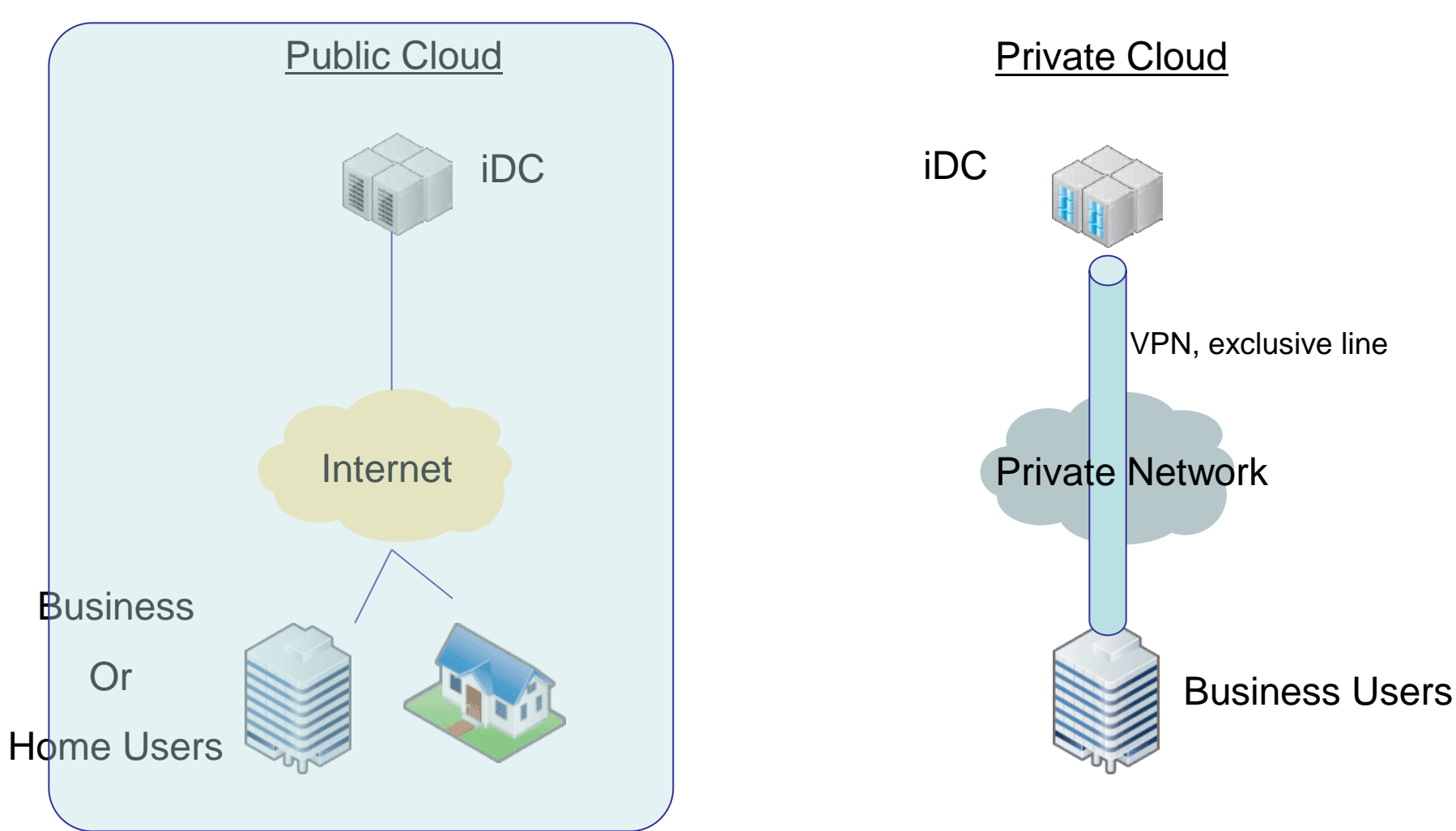

# **A Network Architecture of a Public Cloud**

AS's connect clients with servers of the data center.

■Complicated network.

**The routes have been always changing.** 

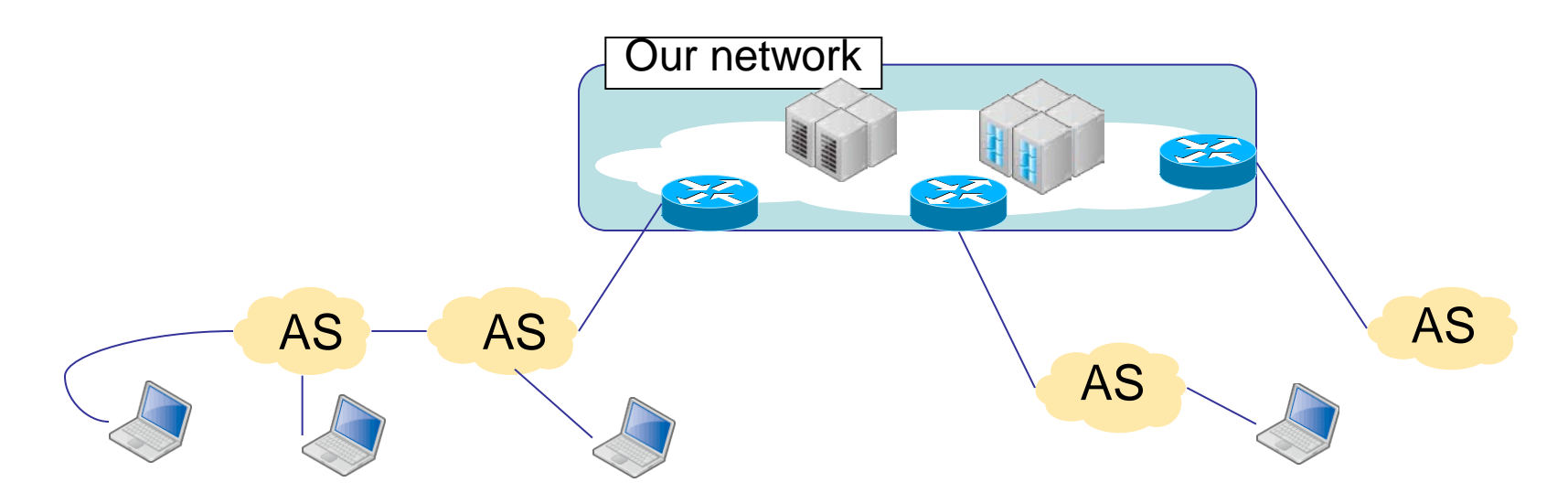

■Knowing of end-to-end flow is very important

- To reduce the cost of trouble shooting for laaS operators.
- ■To choose a location of data center for laaS users.

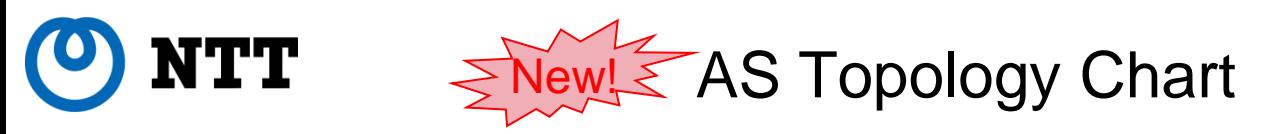

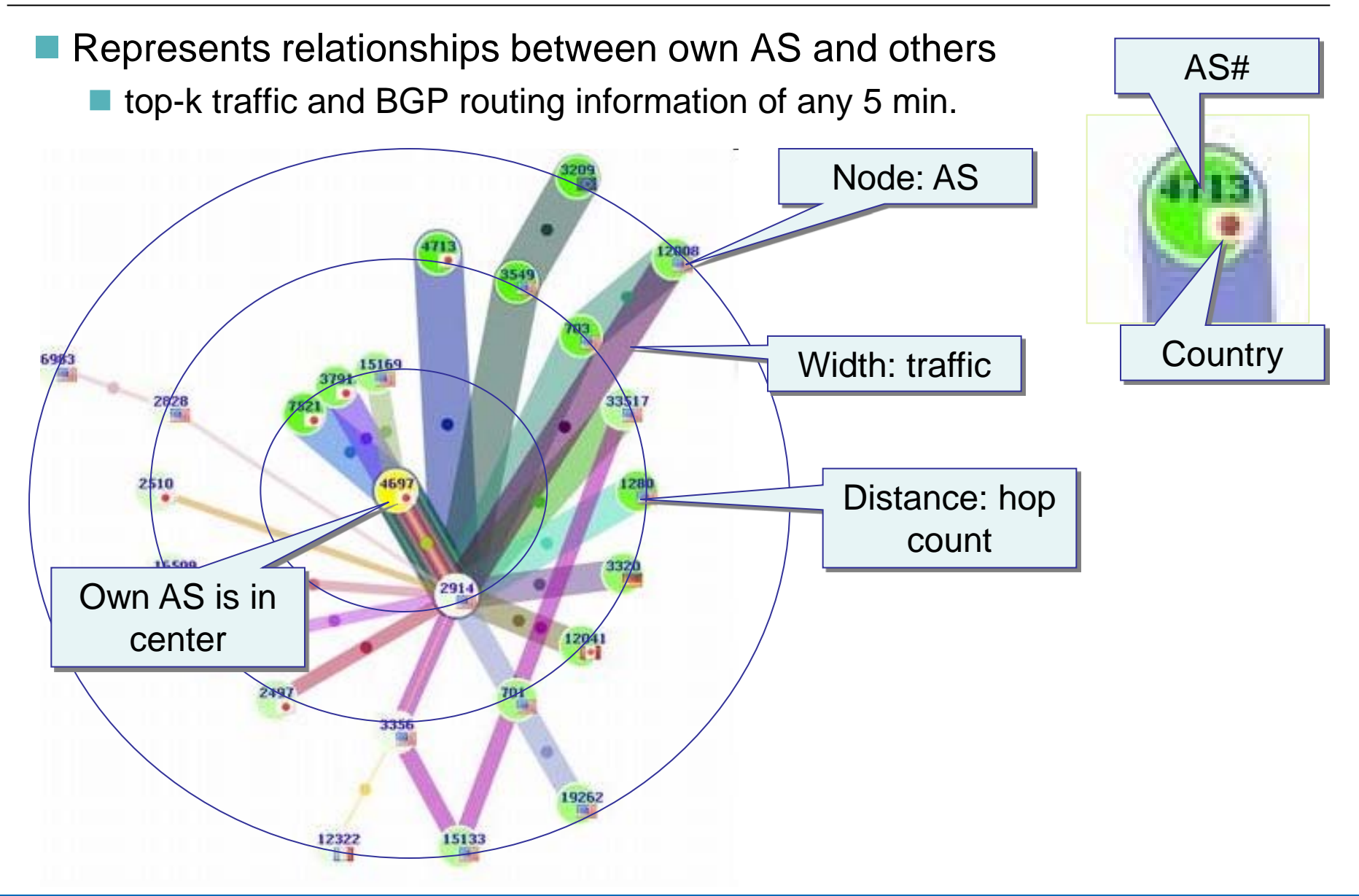

# Effectiveness (1) Roundabout Route

## **Link Down between AS's**

- If a connecting link between AS's has gone down, the route may have changed and traffic which related with own AS may change extremely.
- ■IaaS operators have to know what happened and whether roundabout route was created or not.

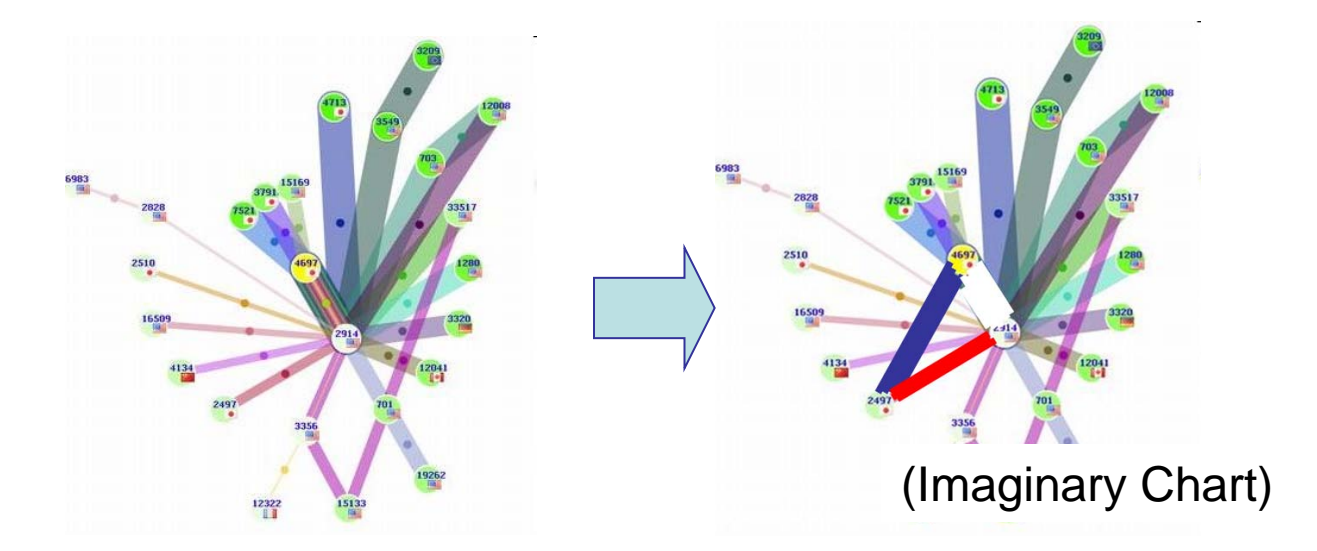

# Effectiveness (2) – Choosing iDC

■Recently, IaaS users can choose a server location, typically, from Europe, North America or Asia Pacific.

 $\triangleright$ In the near the future, choices may be increased.

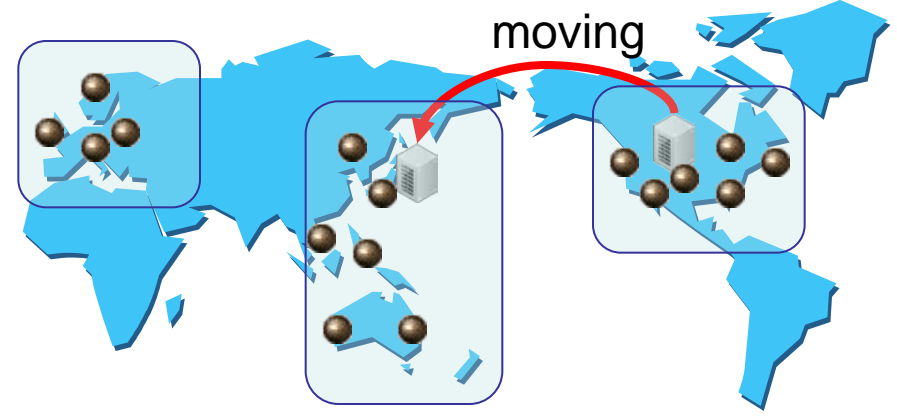

■ To choose a location of iDC, laaS users can get some information from the chart.

Check large traffic nodes

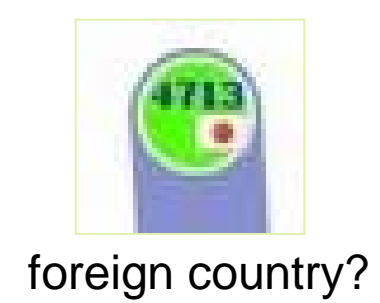

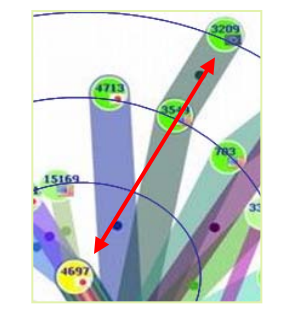

foreign country? large # of hop count?

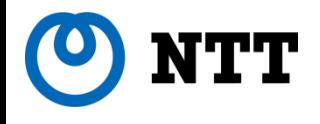

# Inside of Data Center

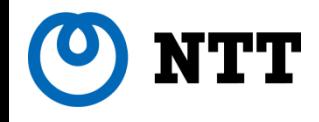

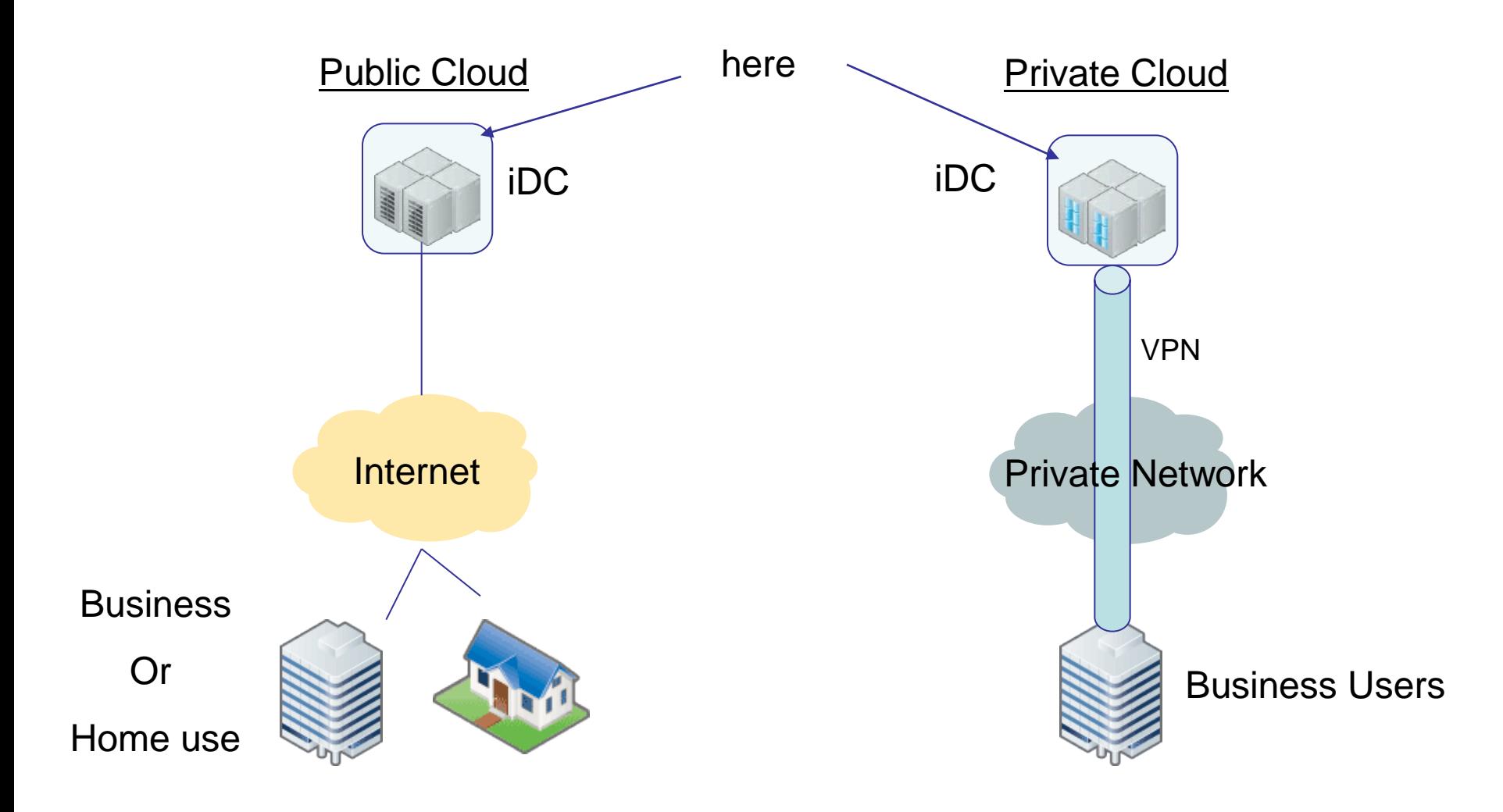

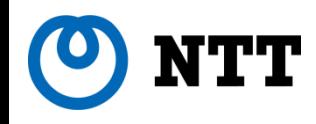

■More complicated structure than traditional one

### New technologies:

- **Number** Virtualization technology
	- Physical machine includes virtual machines and switch(es)
	- Virtual LAN is also used
- **Live migration technology** 
	- Moving of a running VM to another physical machine without suspension
	- Any VMs may be moved to another physical machines, network structure may be changed.

### Approaches to visualization

- Create a model of virtualized servers and network in a physical server.
- **Extend the visualizing scope to all physical servers in the data center.**
- Supporting the live migration is future work.

#### TT. A Model of Virtualized Servers and Network

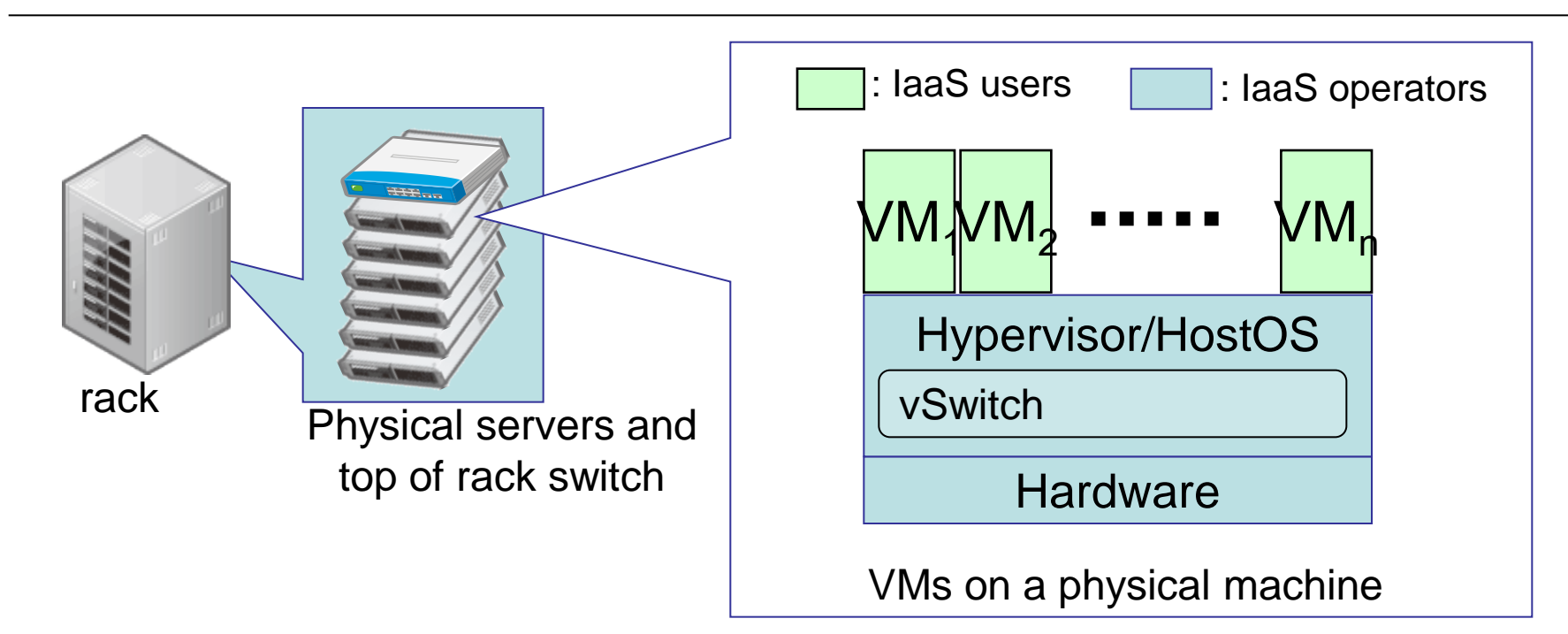

■VM (Virtual Machine) / Guest OS

 $\Box$  A software implementation of machine

- **□** Logical instance, same as physical one
- Hypervisor / Host OS
	- $\Box$  Monitor and manage VMs
	- $\Box$  IaaS operator can control this component.

 $\mathbf{T} \mathbf{T}$  A Model of Virtualized Servers and Network

VMs and vSwitch on a physical machine

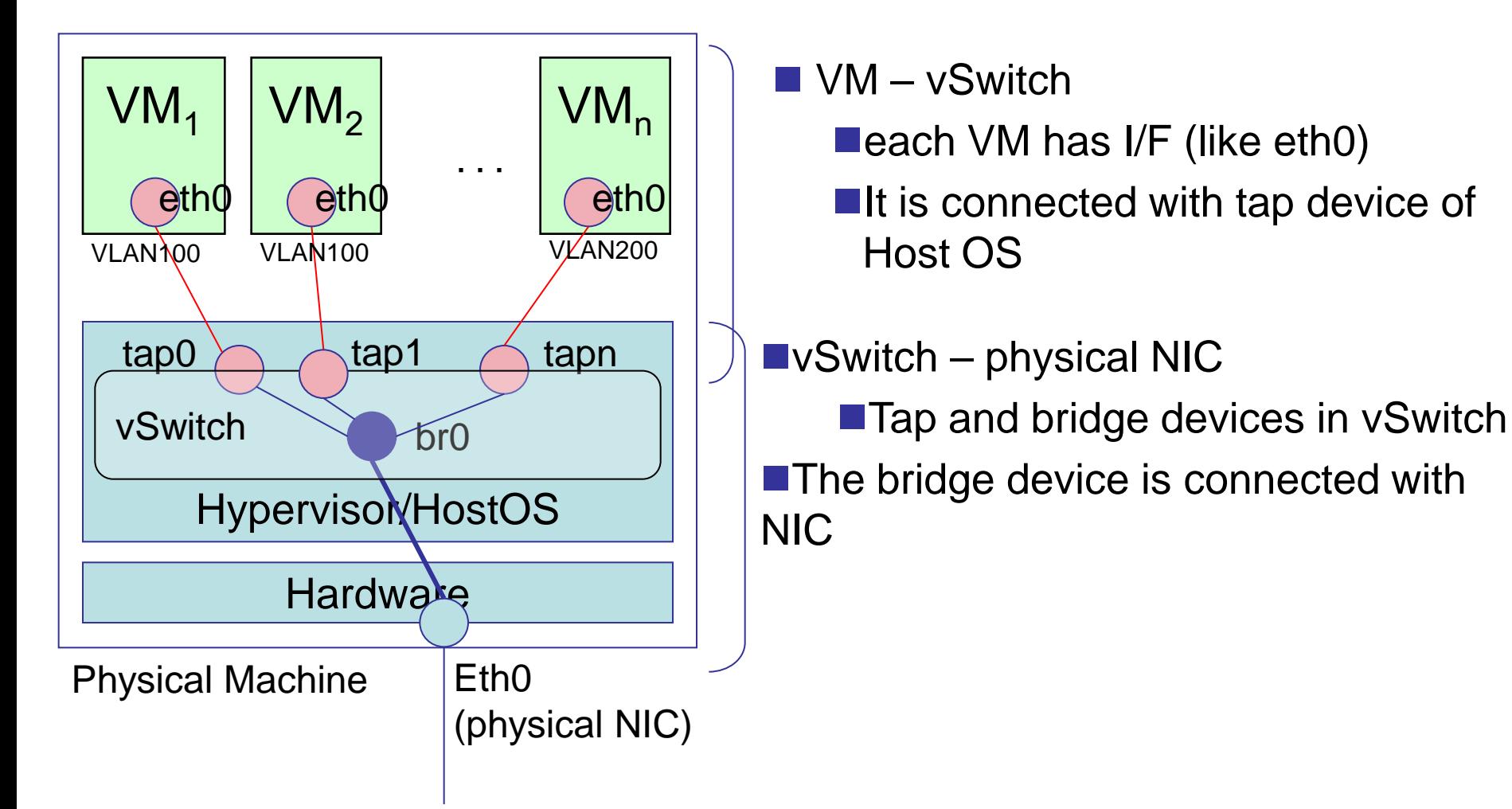

#### TT A Model of Virtualized Servers and Network

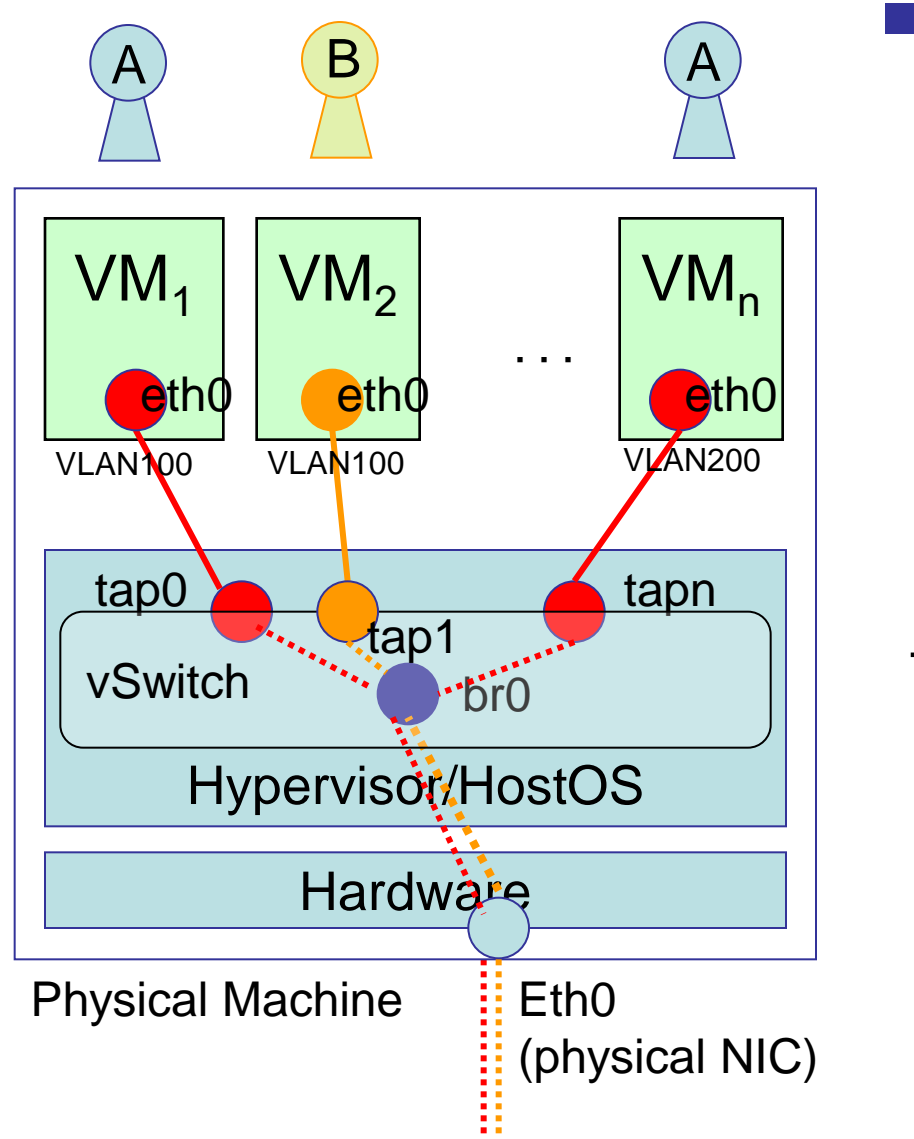

■ Tagged VLAN

- $\triangleright$  Some users share a physical machine
- $\triangleright$  Each user has to be separated from other users
	- Each user's VM has to be in same L2 segment

To meet above condition, tagged VLAN and vSwitch are needed.

Tagged packet

Untagged packet

16 © 2011 NTT Information Sharing Platform Laboratories

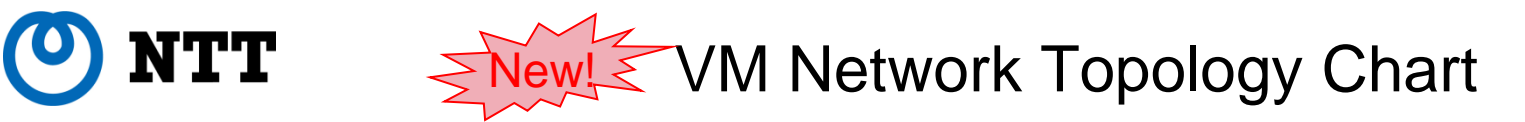

### Shows a traffic topology in the physical server

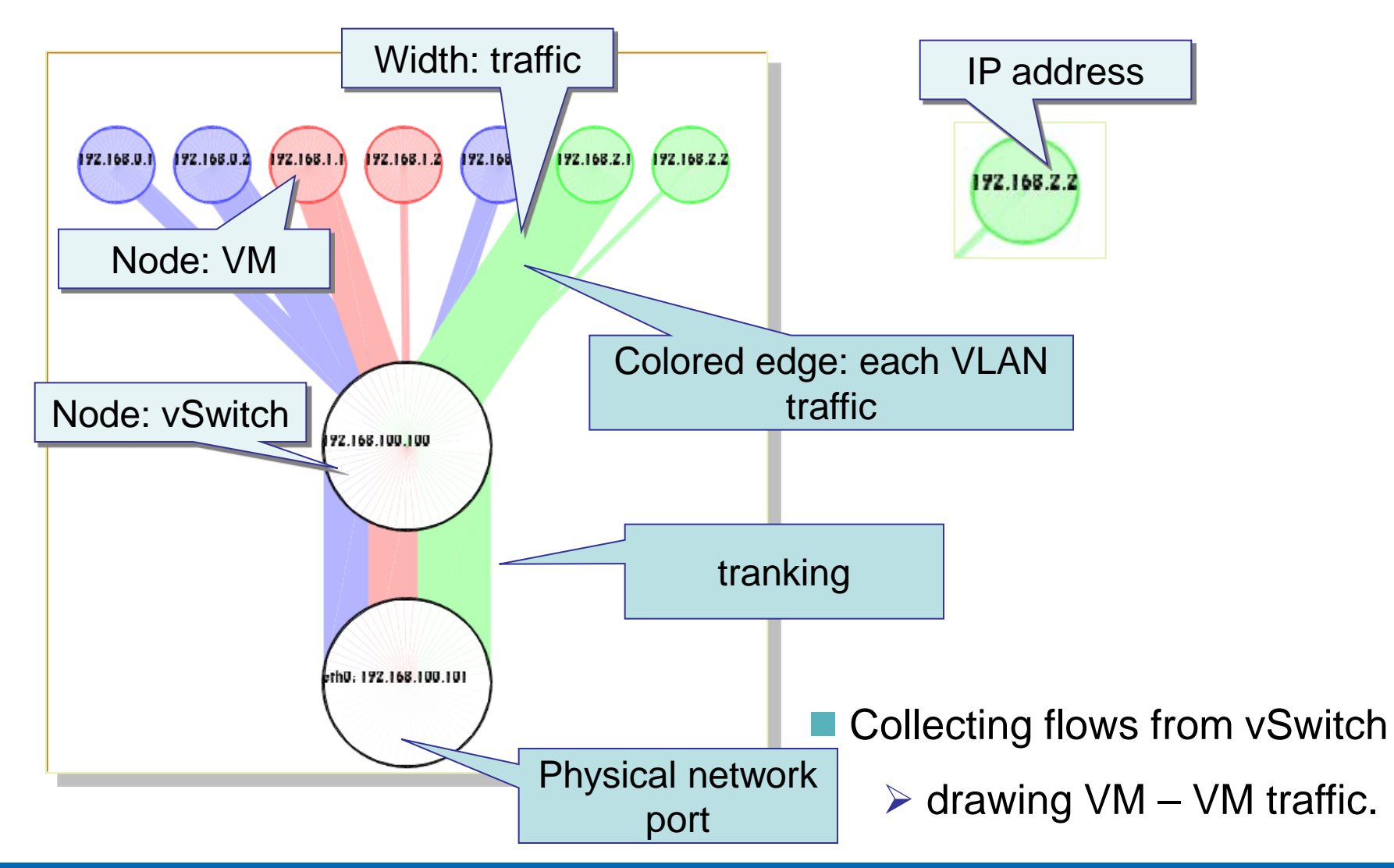

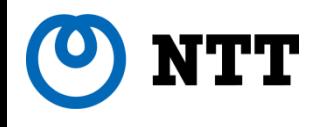

### **Finding a misconfiguration of VM and vSwitch**

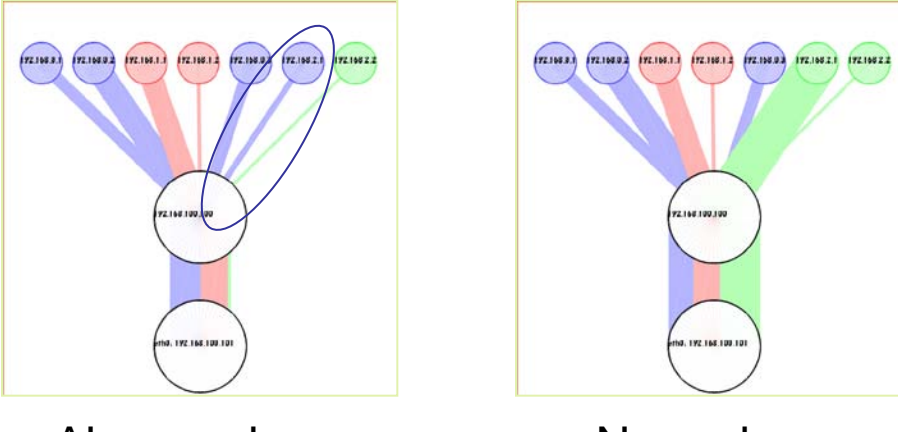

Abnormal case Normal case

 $\triangleright$  Finding VMs which should be moved in capacity planning and migration

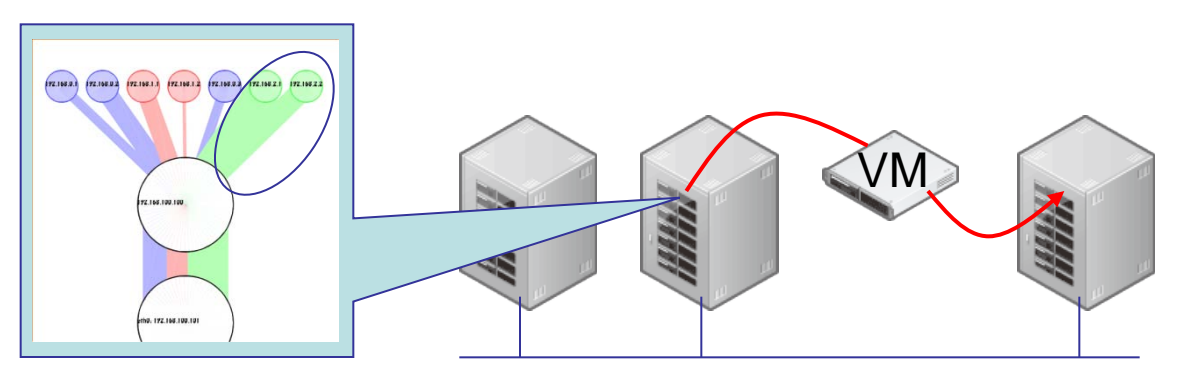

(extending the scope of visualization may be needed)

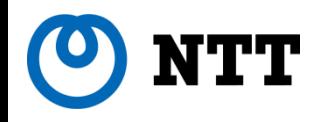

- Extending visualization scope to all of the server and network in our iDC.
	- $\triangleright$  The scope of the chart is only one physical machine now
	- $\triangleright$  Processing very large flow data

Supporting next generation data center technologies

- ■Not only basic VLAN (802.1Q) but also MAC-in-MAC (802.1aq/802.1ah) and VN-TAG (802.1Qbh)
- ■using draft-kashima-ipfix-data-link-layer-monitoring-04
	- which is flexible IPFIX extension for all kinds of L2 components.

■Supporting changes of VLAN and VM location automatically

- Live Migration, increase/decrease in the number of VMs
- $\triangleright$  Linking resource DB

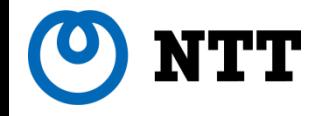

# **Conclusions**

■We challenged to visualize inside and outside of our network by network topology charts using Flows.

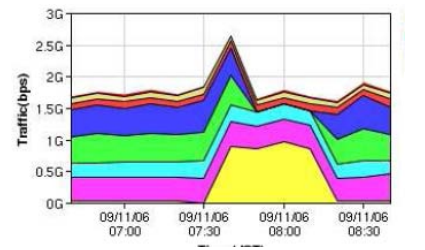

Line chart

Type of chart We can know...

A traffic change over the time (a part of a complicated network)

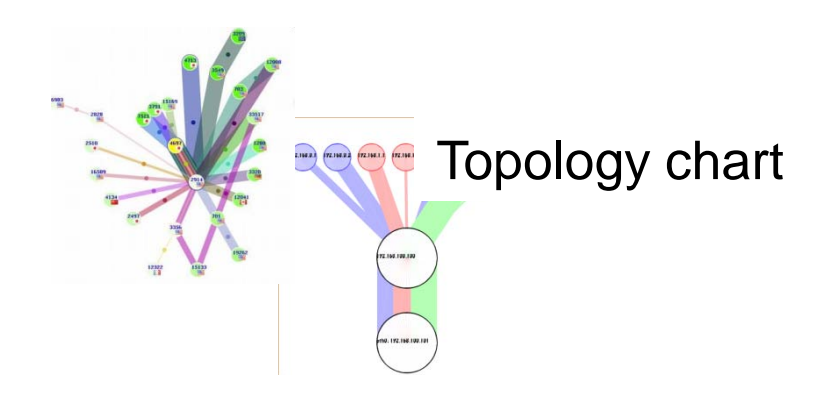

Relationships of each node and an overview of a complicated network.

The more complicate network we observe,

the more important these topology charts.